# **mpathic Documentation**

*Release 0.0.1*

**Ammar Tareen, William Ireland, Justin Kinney**

**Feb 04, 2019**

# **Contents**

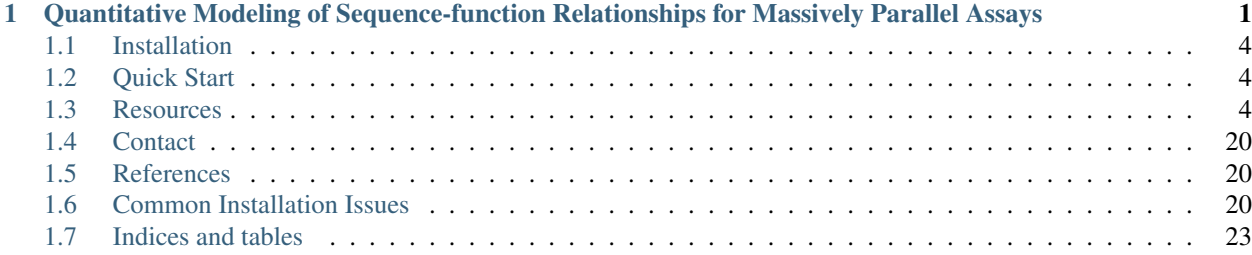

# CHAPTER<sup>1</sup>

# <span id="page-4-0"></span>Quantitative Modeling of Sequence-function Relationships for Massively Parallel Assays

\*Written by Ammar Tareen\*

MPAthic<sup>[1](#page-4-1)</sup> is a python API and it infers quantitative models from data. Most MPAthic classes take in one or more tabular text files as input and return a tabular text file as output. All input and output files are designed to be human readable. The first line of each tabular text file contains headers describing the contents of each column. All input files are required to have the proper set of columns, which of course depend on the command being executed. By default, input is taken from the standard input and output is written to the standard output.

<span id="page-4-1"></span><sup>1</sup> William T. Ireland and Justin B. Kinney (2016) [MPAthic: quantitative modeling of sequence-function relationships for massively parallel](https://www.biorxiv.org/content/early/2016/06/20/054676) [assays](https://www.biorxiv.org/content/early/2016/06/20/054676) PDF.

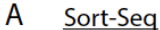

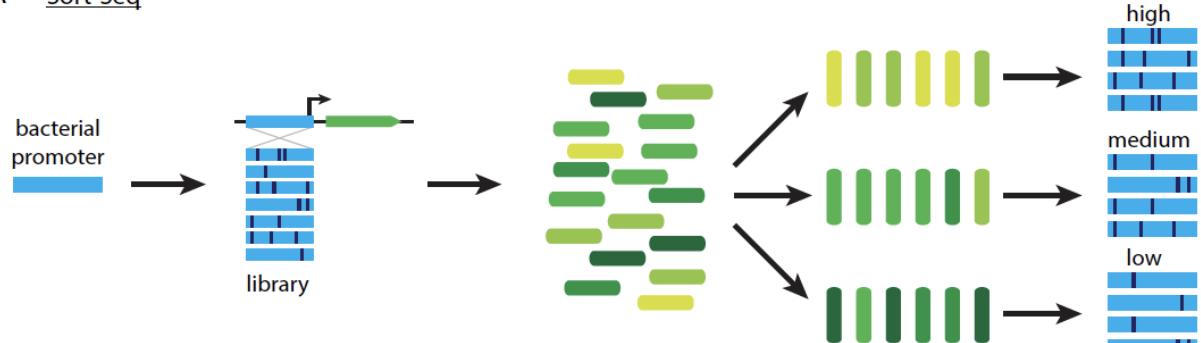

B Massively parallel reporter assay (MPRA)

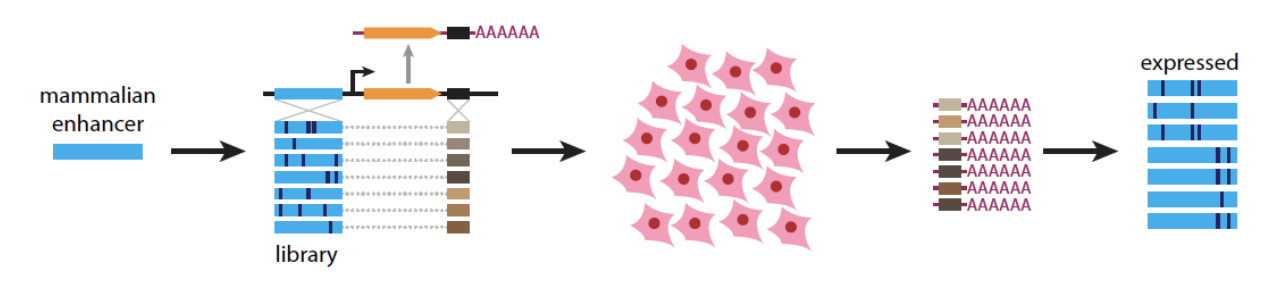

 $\mathsf{C}$ Deep mutational scanning (DMS)

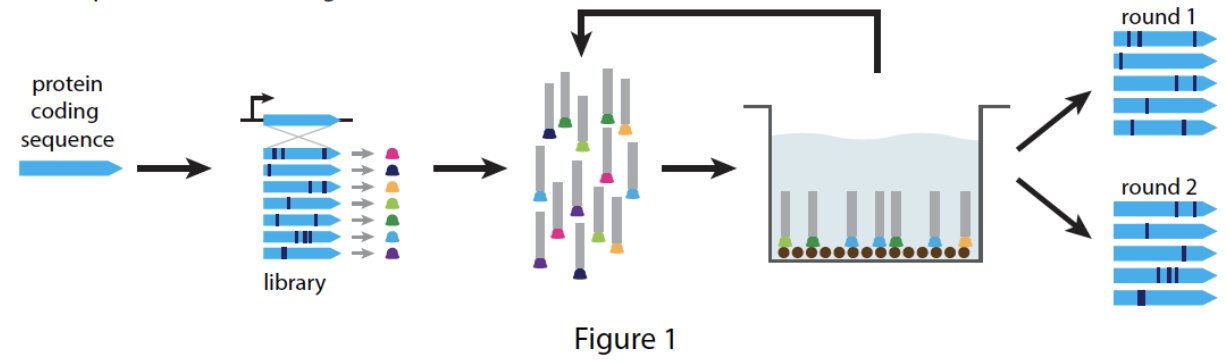

Figure 1 Three different massively parallel experiments. (A) The Sort-Seq assay of [7]. A plasmid library is generated in which mutagenized versions of a bacterial promoter (blue) drive the expression of a fluorescent protein (green). Cells carrying these plasmids are then sorted according to measured fluorescence using fluorescence-activated cell sorting (FACS). The variant promoters in each<br>bin of sorted cells are then sequenced. (B) The MPRA assay of [8]. Variant enhancers (blue) RNA that contains enhancer-specific tags (shades of brown). Expression constructs are transfected into cell culture, after which tag-containing RNA is isolated and sequenced. Output sequences consist of the variant enhancers that correspond to expressed tags. (C) The DMS assay of [9]. Randomly mutagenized gene sequences (blue) produce variant proteins (colored bells) that are expressed on the surface of phage (gray rectangles). Panning is used to enrich for phage that express proteins that bind a specific ligand of interest (brown circles). The variant coding regions enriched after one or more rounds of

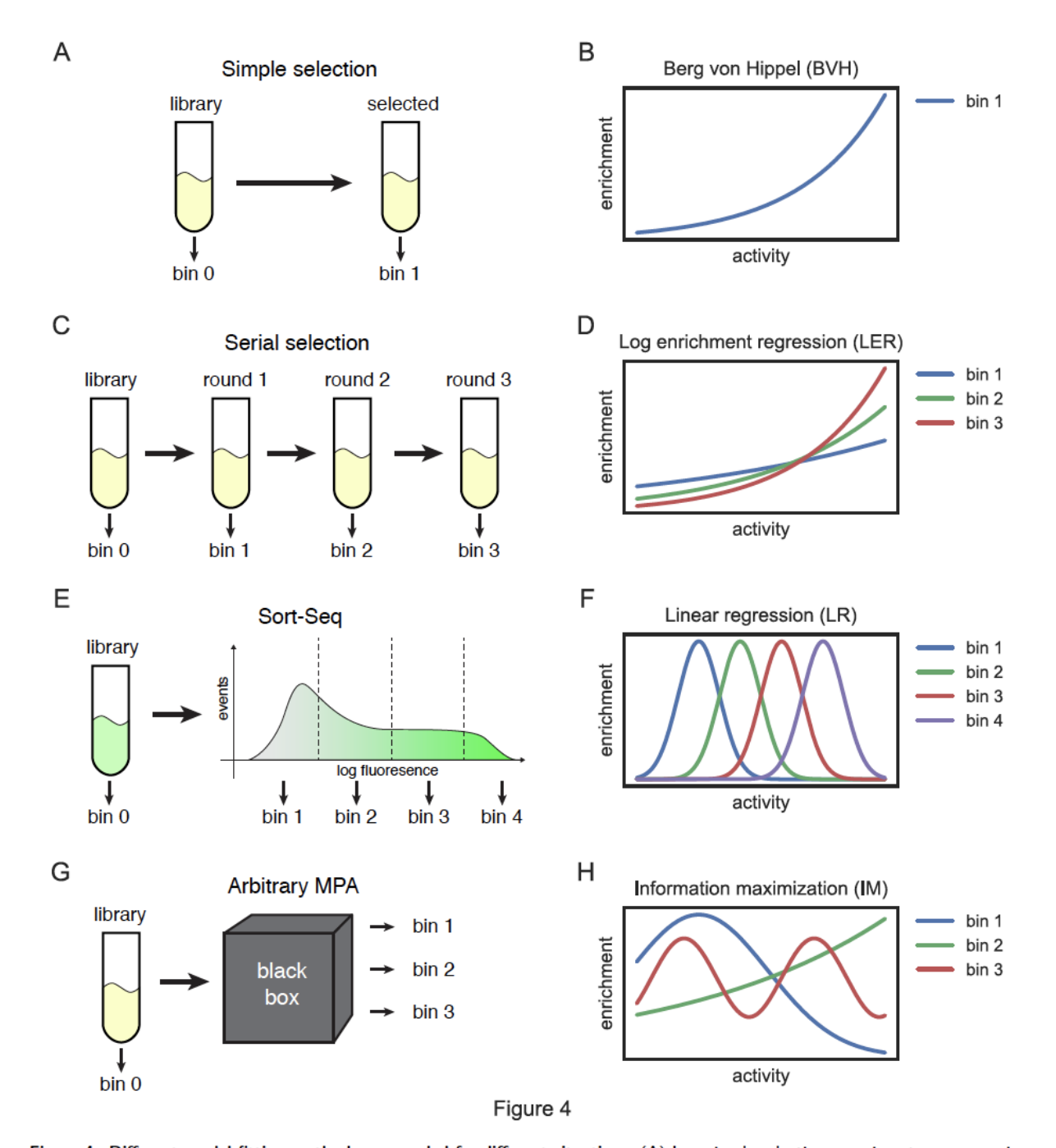

Figure 4 Different model fitting methods are needed for different situations. (A) In a simple selection experiment, sequences in a library are enriched in for the activity of interest. (B) If enrichment is an exponential function of sequence activity (as is often assumed), matrix modeling using the method of Berg and von Hippel (BVH) is justified. BVH inference, however, can be applied only to datasets consisting of two bins. (C) In a serial selection experiment, the sequences in different bins experience progressively strong enrichment. (D) If each step performs exponential exponential, then the enrichment in each bin will be a different exponential function of activity. In such cases, log enrichment regression (LER) provides a sensible way to infer models using data from all bins. (E) In Sort-Seq experiments, variants are often partitioned using gates that are evenly spaced in log fluorescence. (F) Such sorting can cause the enrichment in each bin to be an approximately Gaussian function of activity. In this case, inference using linear regression (LR) is justified. (G) All massively parallel assays can be thought of as a black box that takes sequences from a library and outputs to these sequences to a small number of bins. (H) Information maximization (IM), unlike BVH, LER, and LR, can be applied to MPA data regardless of how enrichment depends on sequence activity. In B,D,F,H, the "enrichment" for bin M is a function of sequence activity that is given by  $p(\text{activity}|\text{bin }M)/p(\text{activity}|\text{bin }0)$ .

# <span id="page-7-0"></span>**1.1 Installation**

### **1.1.1 Prerequisites**

MPAthic uses some Non-python resources and has the following prerequisites for installation:

• [GCC](https://gcc.gnu.org/) GCC, which contains both C compilers and Fortran compilers, is required to run MPAthic. From with in terminal, run the command gcc.

```
$ gcc
$ clang: error: no input files
```
Check that gfortran was installed with gcc.

```
$ gfortran
$ gfortran: fatal error: no input files ...
```
• [NUMPY](http://www.numpy.org/) numpy is required to be installed before mpathic can be installed.

pip install numpy

### **1.1.2 Install MPAthic**

With the prerequisites installed, MPAthic can be installed using the pip (version 9.0.0 or higher) from [PyPI.](https://pypi.python.org/pypi/mpathic) At the command line:

pip install mpathic

The code for MPAthic is open source and available on [GitHub.](https://github.com/jbkinney/mpathic) Some commonly encountered installation issues can be found here: *[Common Installation Issues](#page-23-2)*

# <span id="page-7-1"></span>**1.2 Quick Start**

The following snippets show how to use MPAthic from within python.

```
import mpathic as mpa
mpa.demo()
```
# <span id="page-7-2"></span>**1.3 Resources**

### **1.3.1 Tutorial**

Import the MPAthic package as follows:

**import mpathic as mpa**

### **Simulating Data**

We begin by simulating a library of variant CRP binding sites. We can use the *[mpa.SimulateLibrary](#page-12-0)* class to create a library of random mutants from an initial wildtype sequence and mutation rate:

```
sim_library = mpa.SimulateLibrary(wtseq="TAATGTGAGTTAGCTCACTCAT", mutrate=0.24)
sim_library.output_df.head()
```
The *output\_df* attribute of the sim\_library class looks like the dataframe below

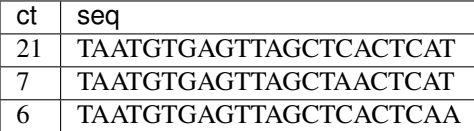

### 1 TAATGTGTGTTCGCTCATCCAT

In general, MPAthic datasets are pandas dataframes, comprising of columns of counts and sequence values. To simulate a Sort-Seq experiment ([1](#page-8-0) ), we use the *[mpa.SimulateSort](#page-13-0)* class. This class requires a dataset input and a model dataframe input. We first import these inputs using io module provided with the MPAthic package:

```
# Load dataset and model dataframes
dataset_df = mpa.io.load_dataset('sort_seq_data.txt')
model_df = mpa.io.load_model('crp_model.txt')
```
Next, we call the SimulateSort class as follows:

```
# Simulate a Sort-Seq experiment
sim_sort = mpa.SimulateSort(df=dataset_df,mp=model_df)
sim_sort.output_df.head()
```
The head of the output dataframe looks like

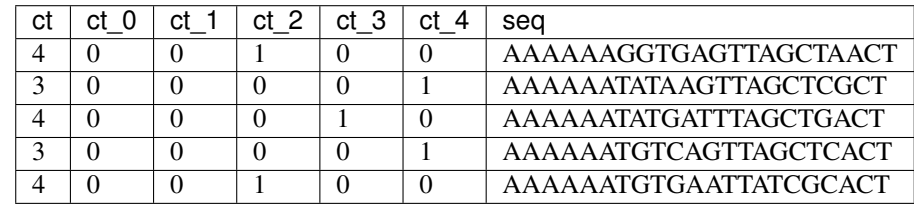

### **Computing Profiles**

It is often useful to compute the mutation rate within a set of sequences, e.g., in order to validate the composition of a library. This can be accomplished using the *[mpa.ProfileMut](#page-15-0)* class as follows:

```
profile_mut = mpa.ProfileMut(dataset_df = dataset_df)
profile_mut.mut_df.head()
```
The mutation rate at each position within the sequences looks like

<span id="page-8-0"></span><sup>&</sup>lt;sup>1</sup> Kinney JB, Anand Murugan, Curtis G. Callan Jr., and Edward C. Cox (2010) [Using deep sequencing to characterize the biophysical mechanism](http://www.pnas.org/content/107/20/9158) [of a transcriptional regulatory sequence.](http://www.pnas.org/content/107/20/9158) PNAS May 18, 2010. 107 (20) 9158-9163; PDF.

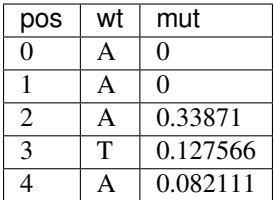

To view the frequency of occurrence for every base at each position, use the *[mpa.ProfileFreq](#page-14-0)* class:

profile\_freq = mpa.ProfileFreq(dataset\_df = dataset\_df) profile\_freq.freq\_df.head()

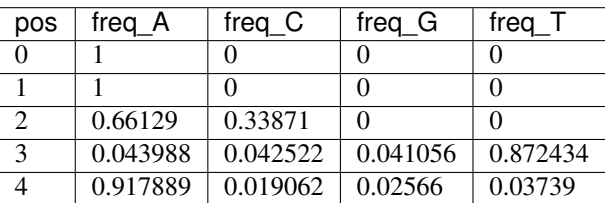

Information pro les (also called "information footprints") provide a particularly useful way to identify functional positions within a sequence. These pro les list, for each position in a sequence, the mutual information between the character at that position and the bin in which a sequence is found. Unlike mutation and frequency profiles, which require sequence counts for a single bin only, information profiles are computed from full datasets, and can be accomplished using the *[mpa.ProfileInfo](#page-16-0)* class as follows:

```
profile_info = mpa.ProfileInfo(dataset_df = dataset_df)
profile_info.info_df.head()
```
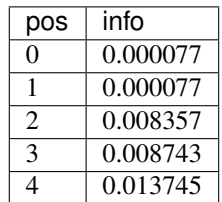

### **Quantitative Modeling**

The *[mpa.LearnModel](#page-17-0)* class can be used to fit quantitative models to data:

```
learned_model = mpa.LearnModel(df=dataset_df)
learned_model.output_df.head()
```
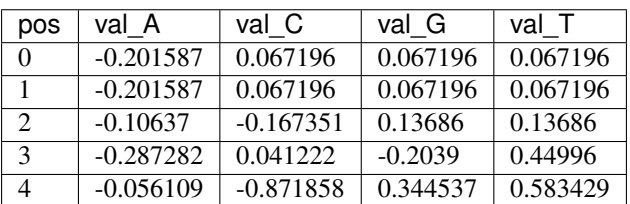

The purpose of having a quantitative model is to be able to predict the activity of arbitrary sequences. This basic operation is accomplished using the *[mpa.EvaluateModel](#page-20-0)* class:

```
eval_model = mpa.EvaluateModel(dataset_df = dataset_df, model_df = model_df)
eval_model.out_df.head()
```
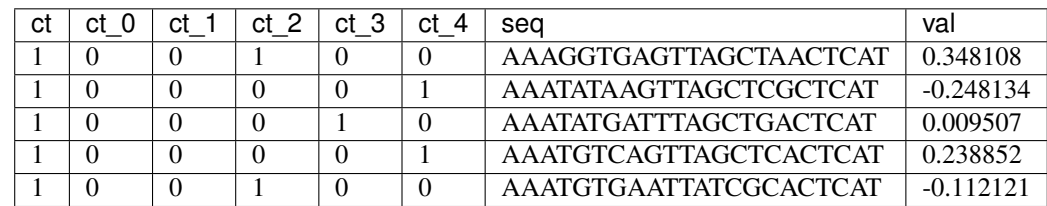

Often, it is useful to scan a model over all sequences embedded within larger contigs. To do this, MPAthic provides the class *[mpa.ScanModel](#page-21-0)*, which is called as follows:

```
# get contigs, provided with mpathic
fastafile = "./mpathic/examples/genome_ecoli_1000lines.fa"
contig = mpa.io.load_contigs_from_fasta(fastafile, model_df)
scanned_model = mpa.ScanModel(model_df = model_df, contigs_list = contigs_list)
```

```
scanned_model.sitelist_df.head()
```
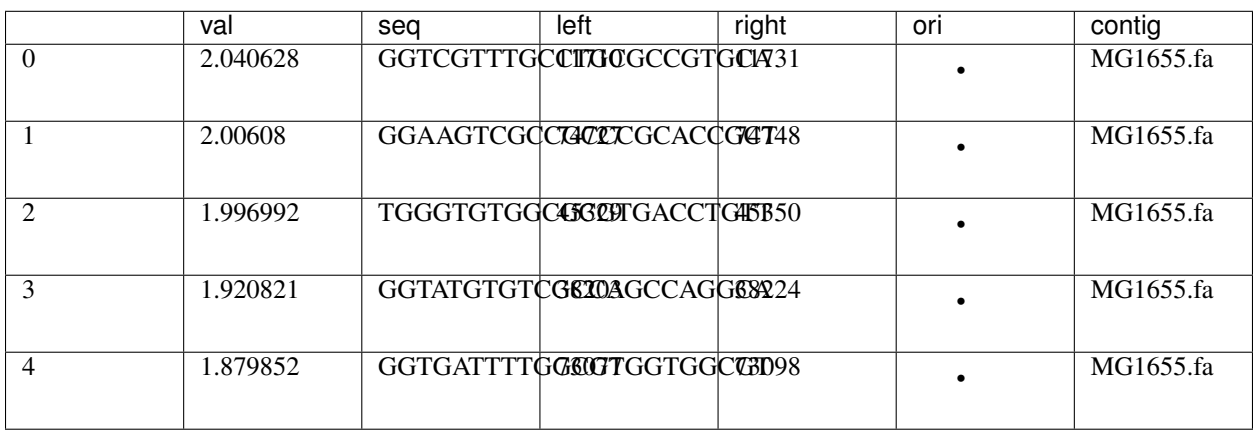

A good way to assess the quality of a model is to compute its predictive information on a massively parallel data set. This can be done using the *predictive\_info* (need to write this) class:

predictive\_info = mpa.PredictiveInfo(data\_df = dataset\_df, model\_df = model\_df,  $\rightarrow$ start=52)

#### References

### **1.3.2 Examples**

#### Simulations

```
# Simulate library example
import mpathic as mpa
```
(continues on next page)

(continued from previous page)

```
# reate a library of random mutants from an initial wildtype sequence and mutation
\rightarrowrate
sim_library = mpa.SimulateLibrary(wtseq="TAATGTGAGTTAGCTCACTCAT", mutrate=0.24)
sim_library.output_df.head()
# Load dataset and model dataframes
dataset_df = mpa.io.load_dataset('sort_seq_data.txt')
model_df = mpa.io.load_model('crp_model.txt')
# Simulate a Sort-Seq experiment example
sim_sort = mpa.SimulateSort(df=dataset_df,mp=model_df)
sim_sort.output_df.head()
```
Profiles

#### **import mpathic as mpa**

```
# Load dataset and model dataframes
dataset_df = mpa.io.load_dataset('sort_seq_data.txt')
model_df = mpa.io.load_model('crp_model.txt')
```

```
# mut profile example
profile_mut = mpa.ProfileMut(dataset_df = dataset_df)
profile_mut.mut_df.head()
```

```
# freq profile example
profile_freq = mpa.ProfileFreq(dataset_df = dataset_df)
profile_freq.freq_df.head()
```

```
# info profile example
profile_info = mpa.ProfileInfo(dataset_df = dataset_df)
profile_info.info_df.head()
```
#### Models

#### **import mpathic as mpa**

```
# Load dataset and model dataframes
dataset df = mpa.io.load dataset('sort seq data.txt')model_df = mpa.io.load_model('crp_model.txt')
# learn models example
learned_model = mpa.LearnModel(df=dataset_df)
learned_model.output_df.head()
# evaluate models example
eval_model = mpa.EvaluateModel(dataset_df = dataset_df, model_df = model_df)eval_model.out_df.head()
# scan models example
# get contigs, provided with mpathic
fastafile = "./mpathic/examples/genome_ecoli_1000lines.fa"
contig = mpa.io.load_contigs_from_fasta(fastafile, model_df)
scanned_model = mpa.ScanModel(model_df = model_df, contigs_list = contigs_list)
```
(continues on next page)

(continued from previous page)

```
scanned_model.sitelist_df.head()
# predictive info example
predictive_info = mpa.PredictiveInfo(data_df = dataset_df, model_df = model_df,
˓→start=52)
```
### **1.3.3 Documentation**

#### <span id="page-12-0"></span>**mpa.SimulateLibrary**

### **Overview**

simulate library is a program within the mpathic package which creates a library of random mutants from an initial wildtype sequence and mutation rate.

#### **Usage**

```
>>> import mpathic
>>> mpathic.SimulateLibrary(wtseq="TAATGTGAGTTAGCTCACTCAT")
```
#### Example Output Table:

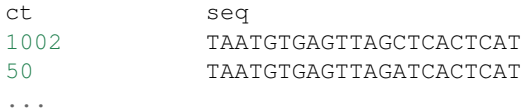

#### **Class Details**

```
class simulate_library.SimulateLibrary(**kwargs)
```
#### Parameters

wtseq [(string)] wildtype sequence. Must contain characteres 'A', 'C', 'G','T' for

dicttype = 'DNA', 'A', 'C', 'G','U' for dicttype = 'RNA'

mutrate [(float)] mutation rate.

numseq [(int)] number of sequences. Must be a positive integer.

dicttype [(string)] sequence dictionary: valid choices include 'dna', 'rna', 'pro'

probarr [(np.ndarray)] probability matrix used to generate bases

tags [(boolean)] If simulating tags, each generated seq gets a unique tag

tag\_length  $[(int)]$  Length of tags. Should be  $>= 0$ 

#### Attributes

output\_df [(pandas dataframe)] Contains the output of simulate library in a pandas dataframe.

```
arr2seq(arr, inv_dict)
```
Change numbers back into base pairs.

<span id="page-13-2"></span>**seq2arr**(*seq*, *seq\_dict*) Change base pairs to numbers

#### <span id="page-13-0"></span>**mpa.SimulateSort**

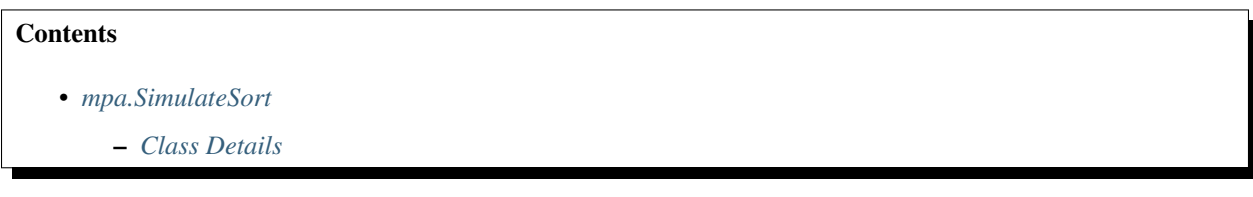

#### **Overview**

SimulateSort is a program within the mpathic package which simulates performing a Sort Seq experiment.

#### Usage

```
>>> import mpathic
>>> loader = mpathic.io
>>> mp_df = loader.load_model('./mpathic/examples/true_model.txt')
>>> dataset_df = loader.load_dataset('./mpathic/data/sortseq/full-0/library.txt')
>>> mpathic.SimulateSort(df=dataset_df,mp=mp_df)
```
#### Example Input and Output

The input table to this function must contain sequence, counts, and energy columns

Example Input Table:

```
seq ct val
AGGTA 5 -.4AGTTA 1 -.2...
```
#### Example Output Table:

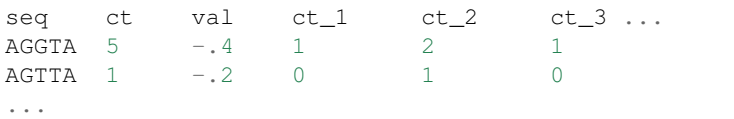

The output table will contain all the original columns, along with the sorted columns (ct\_1, ct\_2 ...)

### <span id="page-13-1"></span>**Class Details**

```
class simulate_sort.SimulateSort(**kwargs)
     Simulate cell sorting based on expression.
```
#### Parameters

df: (pandas dataframe) Input data frame.

mp: (pandas dataframe) Model data frame.

noisetype: (string, None) Noise parameter string indicating what type of

noise to include. Valid choices include None, 'Normal', 'LogNormal', 'Plasmid'

<span id="page-14-1"></span>npar: (list) parameters to go with noisetype. E.g. for

noisetype 'Normal', npar must contain the width of the normal distribution

nbins: (int) Number of bins that the different variants will get sorted into.

sequence\_library: (bool) A value of True corresponds to simulating sequencing the library in bin zero

start: (int) Position to start analyzed region

end: (int) Position to end analyzed region

chunksize: (int) This represents the size of chunk the data frame df will be traversed over.

#### Attributes

output\_df: (pandas data frame) contains the output of the simulate\_sort constructor

#### <span id="page-14-0"></span>**mpa.ProfileFreq**

#### **Overview**

ProfileFreq is a program within the mpathic package which calculates the fractional occurrence of each base or amino acid at each position.

#### Usage

```
>>> import mpathic as mpa
>>> mpa.ProfileFreq(dataset_df = dataset_df)
```
#### Example Input and Output

Input tables must contain a position column (labeled ''pos'') and columns for each base or amino acid (labeled ct\_A,  $ct_C$ ...

#### Example Input Table:

```
pos ct_A ct_C ct_G ct_T
0 10 20 40 30
...
```
#### Example Output Table:

```
pos freq_A freq_C freq_G freq_T
0 .1 .2 .4 .3
...
```
#### **Class Details**

```
class profile_freq.ProfileFreq(**kwargs)
     Profile Frequencies computes character frequencies (0.0 to 1.0) at each position
```
#### **Parameters**

dataset\_df: (pandas dataframe) A dataframe containing a valid dataset.

bin: (int) A bin number specifying which counts to use

start: (int) An integer specifying the sequence start position

end: (int) An integer specifying the sequence end position

#### <span id="page-15-1"></span>Returns

freq\_df: (pd.DataFrame) A dataframe containing counts for each nucleotide/amino

acid character at each position.

#### <span id="page-15-0"></span>**mpa.ProfileMut**

#### **Overview**

It is often useful to compute the mutation rate within a set of sequences, e.g., in order to validate the composition of a library. This can be accomplished using the profile mut class as follows:

#### Usage

```
>>> import mpathic as mpa
>>> mpa.ProfileMut(dataset_df = valid_dataset)
```
#### Example Input:

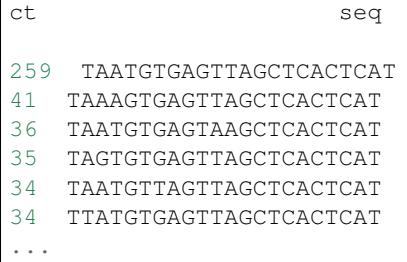

#### Example Output:

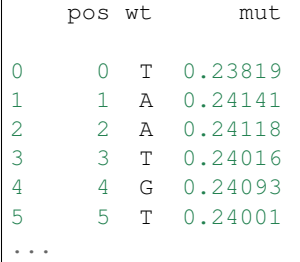

#### **Class Details**

**class** profile\_mut.**ProfileMut**(*\*\*kwargs*)

#### **Parameters**

dataset\_df: (pandas dataframe) Input data frame containing a valid dataset.

bin: (int) A bin number specifying which counts to use

start: (int) An integer specifying the sequence start position

end: (int) An integer specifying the sequence end position

err: (boolean) If true, include error estimates in computed mutual information

#### Returns

mut df: (pandas data frame) A pandas dataframe containing results.

#### <span id="page-16-1"></span><span id="page-16-0"></span>**mpa.ProfileInfo**

#### **Overview**

profile\_info is a program within the mpathic package which calculates the mutual information between base identity at a given position and expression for each position in the given data set.

#### Usage

```
>>> import mpathic as mpa
>>> mpa.ProfileInfo(dataset_df = dataset_df)
```
#### Example Input and Output

The input to the function must be a sorted library a column for sequences and columns of counts for each bin. For selection experiments, ct\_0 should label the pre-selection library and ct\_1 should be the post selection library. For MPRA experiments, ct\_0 should label the sequence library counts, and ct\_1 should label the mRNA counts.

#### Example input table:

```
seq ct_0 ct_1 ct_2...
ACATT 1 4 3
GGATT 2 5 5
...
```
#### Example output table:

```
pos info info_err
0 .02 .004
1 .04 .004
...
```
The mutual information is given in bits.

#### **Class Details**

```
class profile_info.ProfileInfo(**kwargs)
```
Profile Info computes the mutual information (in bits), at each position, between the character and the bin number.

#### Parameters

dataset\_df: (pandas dataframe) Input data frame

err: (boolean) If true, include error estimates in computed mutual information

method: (string) method used in computation. Valid choices inlcude: 'naive','tpm','nsb'.

pseudocount: (float) pseudocount used to compute information values

start: (int) An integer specifying the sequence start position

end: (int) An integer specifying the sequence end position

#### Returns

info\_df: (pandas dataframe) dataframe containing results.

#### <span id="page-17-0"></span>**mpa.LearnModel**

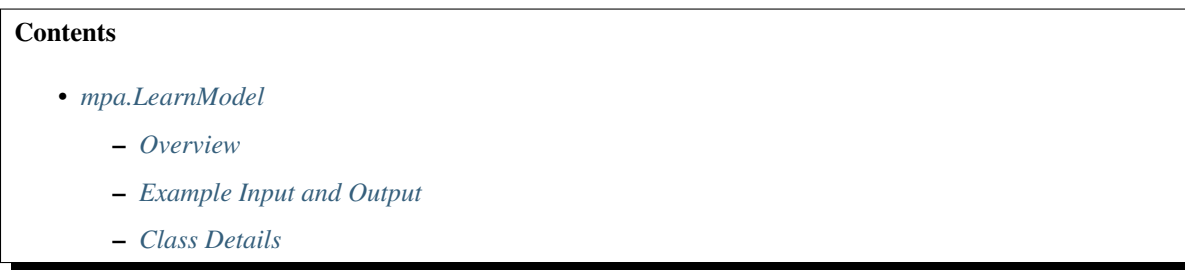

#### <span id="page-17-1"></span>**Overview**

LearnModel is a program within the mpathic package which generates linear energy matrix models for sections of a sorted library.

Usage:

```
>>> import mpathic
>>> loader = mpathic.io
>>> filename = "./mpathic/data/sortseq/full-0/data.txt"
>>> df = loader.load_dataset(filename)
>>> mpathic.LearnModel(df=df,verbose=True,lm='ER')
```
#### <span id="page-17-2"></span>**Example Input and Output**

There are two types of input dataframes learn model can accept as input: Matrix models and neighbour models. The input table to this program must contain a sequences column and counts columns for each bin. For a sort seq experiment, this can be any number of bins. For MPRA and selection experiments this must be ct\_0 and ct\_1.

#### Matrix models Input Dataframe:

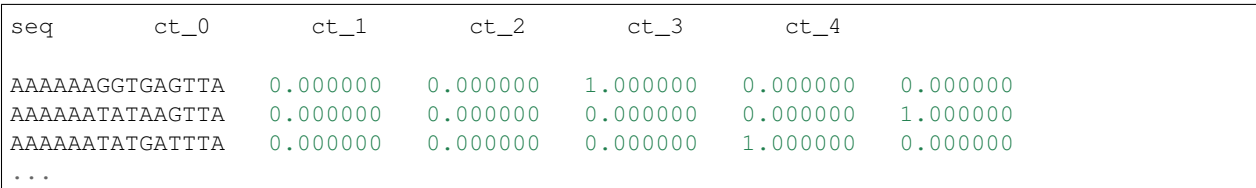

#### Neighbour Model:

```
pos val_AA val_AC val_AG val_AT val_CA val_CC val_CG
→val_CT val_GA val_GC val_GG val_GT val_TA val_TC val_TG,
˓→ val_TT
0 0.081588 -0.019021 0.007188 0.042818 -0.048443 -0.015712 -0.053949 -0.
˓→024360 -0.025149 -0.030791 -0.022920 -0.026910 0.052324 0.002189 -0.014354
\rightarrow 0.095505
1 0.033288 -0.005410 0.014198 0.018246 -0.033583 -0.001761 -0.020431 -0.
˓→007561 -0.018550 -0.025738 -0.028961 -0.010787 0.007764 0.024888 -0.000199
\rightarrow 0.0545992 -0.026142 0.008002 -0.029641 0.036698 -0.001028 -0.008025 -0.022645 0.
˓→023678 0.006907 -0.016295 -0.054918 0.028913 -0.005400 0.003121 0.000996
\leftrightarrow 0.055780
```
(continues on next page)

(continued from previous page)

```
-0.046159 -0.006071 -0.001542 0.028109 -0.020442 -0.024574 0.056595 -0.˓→024776 -0.005172 -0.055010 -0.029327 -0.016699 0.001295 -0.016304 0.128112
\leftrightarrow 0.031967
...
```
#### Example Output Table:

```
pos val_A val_C val_G val_T
0 0 0.000831 -0.014006 0.144818 -0.131643
1 1 -0.033734 0.087419 -0.029997 -0.023688
2 2 0.009189 0.018999 0.026719 -0.054908
3 3 -0.003516 0.073503 0.001759 -0.071745
4 4 0.062168 -0.028879 -0.057249 0.023961
...
```
#### <span id="page-18-0"></span>**Class Details**

```
class learn_model.LearnModel(**kwargs)
```
Constructor for the learn model class. Models can be learnt via the matrix model or the neighbor model. Matrix models assume independent contributions to activity from characters at a particular position whereas neighbor model assume near contributions to activity from all possible adjacent characters.

#### Parameters

df: (pandas data frame) Dataframe containing several columns representing

bins and sequence column. The integer values in bins

represent the occurrence of the sequence that bin.

lm: (str) Learning model. Possible values include {'ER','LS','IM', 'PR'}.

'ER': enrichment ratio inference. 'LS': least squares

optimization. 'IM' : mutual information maximization

(similar to maximum likelihood inference in the large data limit).

'PR' stands for Poisson Regression.

modeltype: (string) Type of model to be learned. Valid choices include "MAT"

and "NBR", which stands for matrix model and neigbhour model,

respectively. Matrix model assumes mutations at a location are

independent and neighbour model assumes epistatic effects for

mutations.

LS\_means\_std: (pandas dataframe) For the least-squares method, this contains

the user supplied mean and standard deviation.

The order of the columns is ['bin', 'mean', 'std'].

### db: (string) File name for a SQL script; it could be passed

in to the function MaximizeMI\_memsaver

- <span id="page-19-0"></span>iteration: (int) Total number of MCMC iterations to do. Passed in the sample method from MCMC.py which may be part of pymc.
- burnin: (int) Variables will not be tallied until this many iterations are complete (thermalization).
- thin: (int) Similar to parameter burnin, but with smaller default value.
- runnum: (int) Run number, used to determine the correct sql script extension in MaximizeMI\_memsaver
- initialize: (string) Variable for initializing the learn model class constructor. Valid values include "rand",

"LS", "PR". rand is MCMC, LS is least squares

and PR and poisson regression.

start: (int) Starting position of the sequence.

end: (int) end position of the sequence.

foreground: (int) Indicates column number representing foreground

(E.g. can be passed to Berg\_Von\_Hippel method).

background: (int) Indicates column number representing background.

alpha [(float)] Regularization strength; must be a positive float. Regularization

improves the conditioning of the problem and reduces the variance of

the estimates. Larger values specify stronger regularization.

Alpha corresponds to  $C^{\wedge}-1$  in other linear models such as

LogisticRegression or LinearSVC. (this snippet taken from ridge.py

written by Mathieu Blondel)

pseudocounts: (int) A artificial number added to bin counts where counts are really low. Needs to be Non-negative.

verbose: (bool) A value of false for this parameter suppresses the

output to screen.

tm: (int) Number bins. DOUBLE CHECK.

- **Berg\_von\_Hippel**(*df*, *dicttype*, *foreground=1*, *background=0*, *pseudocounts=1*) Learn models using berg von hippel model. The foreground sequences are usually bin\_1 and background in bin\_0, this can be changed via flags.
- **Compute\_Least\_Squares**(*raveledmat*, *batch*, *sw*, *alpha=0*) Ridge regression is the only sklearn regressor that supports sample weights, which will make this much faster

#### **Markov**(*df*, *dicttype*, *foreground=1*, *background=0*, *pseudocounts=1*)

Learn models using berg von hippel model. The foreground sequences are usually bin\_1 and background in bin\_0, this can be changed via flags.

<span id="page-20-4"></span>**MaximizeMI\_memsaver**(*seq\_mat*, *df*, *emat\_0*, *wtrow*, *db=None*, *burnin=1000*, *iteration=30000*, *thin=10*, *runnum=0*, *verbose=False*) Performs MCMC MI maximzation in the case where lm = memsaver

#### **find\_second\_NBR\_matrix\_entry**(*s*)

this is a function for use with numpy apply along axis. It will take in a sequence matrix and return the second nonzero entry

#### **weighted\_std**(*values*, *weights*)

Takes in a dataframe with seqs and cts and calculates the std

#### <span id="page-20-0"></span>**mpa.EvaluateModel**

# **Contents** • *[mpa.EvaluateModel](#page-20-0)* – *[Overview](#page-20-1)* – *[Usage](#page-20-2)* – *[Example Input and Output](#page-20-3)* – *[Class Details](#page-21-1)*

#### <span id="page-20-1"></span>**Overview**

EvaluateModel can be used to predict the activity of arbitrary sequences.

#### <span id="page-20-2"></span>**Usage**

```
>>> import mpathic as mpa
>>> model = mpa.io.load_model("./mpathic/data/sortseq/full-0/crp_model.txt")
>>> dataset = mpa.io.load_dataset("./mpathic/data/sortseq/full-0/data.txt")
>>> mpa.EvaluateModel(dataset_df = dataset, model_df = model)
```
#### <span id="page-20-3"></span>**Example Input and Output**

Example Input Table:

```
pos val_A val_C val_G val_T
3 -0.070101 -0.056502 0.184170 -0.057568
4 -0.045146 -0.042017 0.172377 -0.085214
5 -0.035447 0.006974 0.059453 -0.030979
6 -0.037837 -0.000299 0.079747 -0.0416117 -0.110627 -0.054740 0.066257 0.099110
...
```
Example Output Table:

<span id="page-21-2"></span>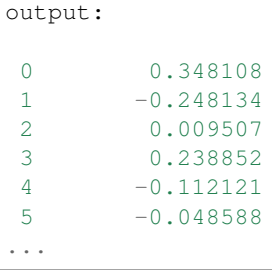

### <span id="page-21-1"></span>**Class Details**

**class** evaluate\_model.**EvaluateModel**(*\*\*kwargs*)

#### **Parameters**

dataset\_df: (pandas dataframe) Input dataset data frame

model\_df: (pandas dataframe) Model dataframe

left: (int) Seq position at which to align the left-side of the model.

Defaults to position determined by model dataframe.

right: (int) Seq position at which to align the right-side of the model.

Defaults to position determined by model dataframe.

#### <span id="page-21-0"></span>**mpa.ScanModel**

#### **Overview**

The scan model class can scan a model over all sequences embedde within larger contigs.

Usage

```
>>> import mpathic as mpa
>>> model = mpa.io.load_model("./mpathic/data/sortseq/full-0/crp_model.txt")
>>> fastafile = "./mpathic/examples/genome_ecoli_1000lines.fa"
>>> contig = mpa.io.load_contigs_from_fasta(fastafile,model)
>>> mpa.ScanModel(model_df = model, contig_list = contig)
```
#### Example Output Table:

```
val val seq left right ori contig
0 2.040628 GGTCGTTTGCCTGCGCCGTGCA 11710 11731 + MG1655.fa
1 2.006080 GGAAGTCGCCGCCCGCACCGCT 74727 74748 - MG1655.fa
2 1.996992 TGGGTGTGGCGCGTGACCTGTT 45329 45350 + MG1655.fa
3 1.920821 GGTATGTGTCGCCAGCCAGGCA 38203 38224 + MG1655.fa
4 1.879852 GGTGATTTTGGCGTGGTGGCGT 73077 73098 - MG1655.fa
5 1.866188 GTTCTTTTCCGCGGGCTGGGAT 35967 35988 - MG1655.fa
...
```
#### **Class Details**

**class** scan\_model.**ScanModel**(*model\_df*, *contig\_list*, *numsites=10*, *verbose=False*)

#### <span id="page-22-0"></span>**Parameters**

- model\_df: (pandas dataframe) The dataframe containing a model of the binding energy and a wild type sequence.
- contig\_list: (list) list containing contigs. Can be loaded from fasta file via mpathic.io.load\_contigs

numsites: (int) Number of sites

verbose: (bool) A value of True will force the 'flush' the buffer and everything will be written to screen.

#### **mpa.PredictiveInfo**

**>>>** loader = mpathic.io

#### **Overview**

The predictive information class is a good way of assessing the quality of a model inferred from a massively parallel dataset.

#### Usage

```
>>> dataset_df = loader.load_dataset(mpathic.__path__[0] + '/data/sortseq/
˓→full-0/library.txt')
>>> mp_df = loader.load_model(mpathic.__path__[0] + '/examples/true_model.txt
˓→')
   >>> ss = mpathic.SimulateSort(df=dataset_df, mp=mp_df)
>>> temp_ss = ss.output_df
>>> temp_ss = ss.output_df
```

```
>>> cols = ['ct', 'ct_0', 'ct_1', 'ct_2', 'ct_3', 'seq']
>>> temp_ss = temp_ss[cols]
>>> pi = mpathic.PredictiveInfo(data_df = temp_ss, model_df = mp_df, start=0)
>>> print(pi.out_MI)
```
### **Class Details**

**class** predictive\_info.**PredictiveInfo**(*\*\*kwargs*)

#### **Parameters**

data\_df: (pandas data frame) Dataframe containing several columns representing

bins and sequence column. The integer values in bins

represent the occurrence of the sequence that bin.

model\_df: (pandas dataframe) The dataframe containing a model of the binding

energy and a wild type sequence

start: (int) Starting position of the sequence.

end: (int) end position of the sequence.

err: (bool) boolean variable which indiciates the inclusion of

error in the mutual information estimate if true

coarse\_graining\_level: (int) Speed computation by coarse-graining model predictions

#### <span id="page-23-3"></span>**mpa.demo()**

```
mpathic.demo(example='simulation')
     Runs a demonstration of mpathic.
```
#### **Parameters**

example: (str) A string specifying which demo to run. Must be 'simulation', 'profile', or 'modeling'.

Returns

None.

## <span id="page-23-0"></span>**1.4 Contact**

For technical assistance or to report bugs, please contact [Ammar Tareen.](mailto:tareen@cshl.edu)

For more general correspondence, please contact [Justin Kinney.](mailto:jkinney@cshl.edu)

Other links:

- [Kinney Lab](http://kinneylab.labsites.cshl.edu/)
- [Simons Center for Quantitative Biology](https://www.cshl.edu/research/quantitative-biology/)
- [Cold Spring Harbor Laboratory](https://www.cshl.edu/)

# <span id="page-23-1"></span>**1.5 References**

### <span id="page-23-2"></span>**1.6 Common Installation Issues**

### **1.6.1 Installation Issues**

#### **Fortran Compiler**

#### **1. Missing Fortran compiler**

[pymc](https://docs.pymc.io/) requires a fortran compiler in order to work. Please ensure pymc can be imported.

#### **>>> import pymc**

During installation, MPAthic will look for existing fortran compilers on the user's machine. If none are present, the following error will be thrown:

"get\_default\_fcompiler: matching types: '['gnu95', 'nag', 'absoft', 'ibm', 'intel', 'gnu', 'g95', 'pg customize Gnu95FCompiler Could not locate executable gfortran Could not locate executable f95 customize NAGFCompiler customize AbsoftFCompiler Could not locate executable f90 Could not locate executable f77 customize IBMFCompiler Could not locate executable xlf90 Could not locate executable xlf customize IntelFCompiler Could not locate executable ifort Could not locate executable ifc customize GnuFCompiler Could not locate executable g77 customize G95FCompiler Could not locate executable g95 customize PGroupFCompiler Could not locate executable pgfortran don't know how to compile Fortran code on platform 'posix' warning: build\_ext: f77\_compiler=None is not available. building 'pymc.flib' extension error: extension 'pymc.flib' has Fortran sources but no Fortran compiler found

#### **Fix**

We recommend installing [GCC,](https://gcc.gnu.org/install/) as this satisfies both Non-Python MPAthic dependencies (i.e. Cython and pymc). In addition to official instructions, GCC can be obtained easily on macOS via [homebrew:](https://brew.sh/)

brew install gcc

### **2. Updating gcc**

Updates to gcc does not seem to update the paths required by pymc. An example is shown below where the user initially installed gcc 4 but then updated to version 5:

>>> import pymc<br>.Traceback (most recent call last):<br>- File "<stdin>", line 1, in <module><br>- File "/Users/tareen/Library/Python/2.7/lib/python/site-packages/pymc/\_\_init\_\_.py", line 30, in <module> rian .CommonDeterministics import \*<br>
from .CommonDeterministics import \*<br>
File "/Users/tareen/Library/Python/2.7/lib/python/site-packages/pymc/CommonDeterministics import<br>
from .utils import sefe\_len, stukel\_logit, stukel\_ from . import flib<br>ImportError: dlopen(/Users/tareen/Library/Python/2.7/lib/python/site—packages/pymc/flib.so, 2): Library not loaded: /usr/local/opt/gcc/lib/gcc/7/libgfortran.4.dylib<br>Referenced from: /Users/tareen/Library from . import flib

#### **Fix**

Re-installing the version of gcc required by pymc (hence, mpathic) fixes this issue. In the case above, gcc version 4 was re-installed.

#### **Cython**

Ensure the correct version of [Cython](http://cython.org/) is installed.

\$ pip freeze | grep 'Cython' \$ Cython==0.28.1

#### **1. Existing Cython versions**

```
Found existing installation: Cython 0.27.3
    Uninstalling Cython-0.27.3:
Exception:
Traceback (most recent call last):
  File "/anaconda2/lib/python2.7/site-packages/pip/basecommand.py", line 215, in main
    status = self.run(options, args)
  File "/anaconda2/lib/python2.7/site-packages/pip/commands/install.py", line 342, in run
    prefix=options.prefix_path,
  File "/anaconda2/lib/python2.7/site-packages/pip/req/req_set.py", line 778, in install
    requirement.uninstall(auto_confirm=True)
  File "/anaconda2/lib/python2.7/site-packages/pip/req/reg_install.py", line 754, in uninstall
    paths_to_remove.remove(auto_confirm)
  File "/anaconda2/lib/python2.7/site-packages/pip/req/req_uninstall.py", line 115, in remove
    renames(path, new_path)
  File "/anaconda2/lib/python2.7/site-packages/pip/utils/...init....py", line 267, in renames
    shutil.move(old, new)
  File "/anaconda2/lib/python2.7/shutil.py", line 316, in move
    copy2(src, real_dst)
  File "/anaconda2/lib/python2.7/shutil.py", line 144, in copy2
    copyfile(src, dat)
  File "/anaconda2/lib/python2.7/shutil.py", line 96, in copyfile
    with open(src, 'nb') as fanc:
IOError: [Errno 2] No such file or directory: '/anaconda2/lib/python2.7/site-packages/cython'
```
### **2 Cython environment error**

Found existing installation: Cython 0.26.1

Uninstalling Cython-0.26.1:

Could not install packages due to an EnvironmentError: [Errno 2] No such file or directory: '/Users/jkinney/anaconda3/lib/python3.6/site-packages/\_pycache\_/cython.cpython-36.pyc'

#### **Fix**

Run the anaconda command:

conda install -c anaconda cython

#### Or pip install directly:

```
pip install Cython==0.28.1
```
#### **Permissions**

The user might not have access to install to the global site-packages directory.

```
File "/System/Library/Frameworks/Python.framework/Versions/2.7/lib/python2.7/gs.py", line 157, in makedirs
   mkdir(name, mode)
0SError: [Errno 13] Permission denied: '/Library/Python/2.7/site-packages/alabaster-0.7.10.dist-info'
```
### **Fix**

pip install mpathic --user

# <span id="page-26-0"></span>**1.7 Indices and tables**

- genindex
- modindex
- search

# Index

# A

arr2seq() (simulate\_library.SimulateLibrary method), [9](#page-12-1)

# B

Berg\_von\_Hippel() (learn\_model.LearnModel method), [16](#page-19-0)

# C

Compute\_Least\_Squares() (learn\_model.LearnModel method), [16](#page-19-0)

# D

demo() (in module mpathic), [20](#page-23-3)

# E

EvaluateModel (class in evaluate\_model), [18](#page-21-2)

# F

find\_second\_NBR\_matrix\_entry() (learn\_model.LearnModel method), [17](#page-20-4)

# L

LearnModel (class in learn\_model), [15](#page-18-1)

# M

Markov() (learn\_model.LearnModel method), [16](#page-19-0) MaximizeMI\_memsaver() (learn\_model.LearnModel method), [16](#page-19-0)

# P

PredictiveInfo (class in predictive\_info), [19](#page-22-0) ProfileFreq (class in profile\_freq), [11](#page-14-1) ProfileInfo (class in profile\_info), [13](#page-16-1) ProfileMut (class in profile\_mut), [12](#page-15-1)

# S

ScanModel (class in scan\_model), [18](#page-21-2) seq2arr() (simulate\_library.SimulateLibrary method), [9](#page-12-1) SimulateLibrary (class in simulate\_library), [9](#page-12-1) SimulateSort (class in simulate\_sort), [10](#page-13-2)

### W

weighted\_std() (learn\_model.LearnModel method), [17](#page-20-4)